## **Crop Maintenance - Planning**

Last Modified on 02/13/2024 11:14 am CST

Enter the crops used in the company's trade area at this screen.

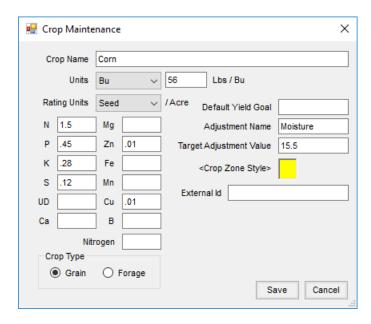

- Crop Name Enter the name of the crop as it should appear on reports (Field information, Field Plans, Blend Tickets, etc.).
- Units Indicate the harvest units. New units may be added at *Hub / Setup / Company Preferences* on the *Product* tab by selecting **Add Unit**.
- Rating Units This is the per acre unit in which the crop is planted. For example, corn would be Seeds/Acre. Rating Units are used in Mapping.
- Nutrient removal Enter the pounds of nutrients required to grow one unit of this crop. Be sure to enter the *P* and *K* fertilizer in the oxide form (P2O5 and K2O).
- Nitrogen Contribution Enter the amount of nitrogen per unit, if any, that this crop puts back into the soil.

  Use the same units as defined above.
- Crop Type Indicate whether the crop is a *Grain* or *Forage*. This is used for lime recommendations.
- Default Yield Goal The yield goal set for the crop is used to calculate and display yield data in Agvance
   Mapping.
- Adjustment Name This is used as a yield adjustment in Agvance Mapping. It is Moisture for most major crops. Cotton would be an exception.
- Target Adjustment Value This quantifies the amount of adjustment. For grain crops, this is the dry moisture value. An example is #2 corn having a dry moisture value of 14.5.
- Crop Zone Style This sets the color code for crop zones in Agvance Mapping. This may also be used in Blending.

- External Id This is used for linking crops to an external database such as through the API.
- AgSync Crop This selection displays for companies using AgSync if setup is done in Blending and the user has appropriate credentials. Select from the list of AgSync crops. The crop information is then sent to AgSync.